Муниципальное бюджетное общеобразовательное учреждение средняя общеобразовательная школа № 24

# Внеурочное мероприятие «Веб-квест «Интернет без опасности»

Разработал:

учитель информатики

Пономарев П.М.

Сургут, 2021

# **Сценарий внеклассного мероприятия Квест «Интернет без опасности»**

**Категория участников:** сборные команды 6-7 классов (учащиеся и родители). **Оформление:** плакаты на тему «Интернет – это…»

**Оборудование:** персональные компьютеры с выходом в Интернет (4 шт.), проектор (1 шт.), колонки (1 шт.), сайт веб-квеста [\(https://sites.google.com/view/internet-bez-opasnosti/\)](https://sites.google.com/view/internet-bez-opasnosti/), презентация с ходом проведения мероприятия (Приложение №4), программное обеспечение для создания презентаций, программное обеспечение для проведения тестов MyTest, вступительная фонограмма, оценочный лист для жюри.

**Цели: -** обеспечение информационной безопасности обучающихся и воспитанников путем привития им навыков ответственного и безопасного поведения в современной информационно-телекоммуникационной среде;

- обучение родителей приемам обеспечения информационной безопасности детей.

# **Задачи:**

- познакомить учащихся и родителей с потенциальными угрозами, которые могут встретиться при работе в сети Интернет и научить избегать их;
- сформировать навыки поведения в информационном обществе с целью обеспечения информационной безопасности и освоить практические навыки поиска информации в сети Интернет;
- усвоить правила безопасной работы в сети Интернет.
- развить навыки и умения: сравнения информации, критического анализа; выделения главных мыслей и грамотного их изложения; восприятия и усвоения услышанного;
- продолжить формирование информационной культуры;
- создать условия благоприятной психологической атмосферы в классе между всеми участниками образовательных отношений (ученик-учительродитель).

# **Ход мероприятия**

**(Слайд №1).** Играет вступительная фонограмма.

**Ведущий:** здравствуйте уважаемые родители, участники команд и члены жюри! На сегодняшнем мероприятии мы с Вами станем участниками квеста «Интернет без опасности». Что же такое квест? Квест – это возможность проявить смекалку и логическое мышление, продемонстрировать свои таланты и получить море положительных впечатлений. Тематика нашего квеста – это информационная безопасность. Каждый современный человек ежедневно проводит время в

интернете. Но интернет — это не только источник информации и возможность общаться на расстоянии. В интернете нас могут подстерегать различные опасности и угрозы. Наша задача – пройти все этапы квеста и при этом узнать: какие опасности могут подстерегать нас на просторах Интернета, а также выработать основные правила безопасного поведения в сети Интернет. Желаю удачи всем участникам квеста!

Поприветствуем членов нашего жюри (представляет жюри).

У нас есть три команды из числа учащихся и одна сборная команда самых «продвинутых» в сфере информационных технологий родителей. Поприветствуем команды!

**(Слайд №2).** Первый этап «Приветствие».

**Ведущий:** я предлагаю выполнить первое задание квеста. Вам необходимо назвать свою команду и девиз.

Идет выступление команд. Жюри оценивает оригинальность названия и текст девиза, соответствующих тематике квеста «Интернет без опасности» по 5-бальной системе.

**Ведущий:** спасибо командам. Жюри попрошу оценить выступления и объявить результаты.

**Жюри** (объявление результатов).

**(Слайд №3).** Второй этап «Синквейн».

**Ведущий:** переходим к следующему этапу «Синквейн». Командам необходимо придумать синквейн к слову «интернет». Для этого, используя поисковую систему, найти что такое сиквейн и выполнить задание. Результат представить в виде слайда презентации. На решение отводится 5 минут.

Для обмена файлами команд заранее создается общая папка «Квест», в которую команды помещают свои работы. Учитель выводит поочередно синквейны каждой команды через проектор и команды представляют результаты своей работы.

**Ведущий:** спасибо командам. Жюри попрошу оценить данный этап «Синквейн» по 5-бальной системе и объявить результаты. **Жюри** (объявление результатов).

**(Слайд №4)**. Третий этап «Веб-квест».

**Ведущий:** наш третий этап «Веб-квест» - это домашнее задание участников команд. Необходимо было выполнить задание, используя сайт «Веб-квест «Интернет без опасности» [\(https://sites.google.com/view/internet-bez-opasnosti/\)](https://sites.google.com/view/internet-bez-opasnosti/). На данном сайте команды выбрали для себя роли («Следопыт», «Вирусолог», «Коммуникатор»), исходя из которых и проходили квест. Для команды родителей особая роль – выступить в качестве самих себя. Командам нужно поочередно представить и защитить проект по выбранной роли в виде презентации. На выступление отводится по 5 минут каждой команде. Жюри попрошу оценить данный этап по особым критериям таблицы (Приложение №5).

Выступают команды, представляя проекты.

**Ведущий:** спасибо командам за прохождение данного этапа «Веб-квеста». Они проделали поистине большую работу, которую сейчас и оценит наше уважаемое жюри.

**Жюри** (объявление результатов).

**(Слайд №5)**. Четвертый этап «Отгадай по фото».

**Ведущий:** двигаемся дальше по нашему квесту и следующий этап с заданием «Отгадай по фото». Вам представлены фотографии известных людей, связанных с современным интернетом. Используя поиск по изображениям в поисковой системе, определить, кто изображен на фото и описать его достижения. Представить работу в виде слайда презентации. На выполнение задания отводится 5 минут.

Каждой команде раздается по одной фотографии известного человека. В общей папке «Квест» команды находят файлы с изображением людей. Выступление команд.

**Ведущий:** спасибо командам за отгадывание по имеющимся фото. Надеюсь, что теперь Вы знаете, кто эти люди и чем они известны. Ну а жюри попрошу оценить данный этап по 5-бальной шкале.

**Жюри** (объявление результатов).

**(Слайд №6)**. Пятый этап «Тест по информационной безопасности».

**Ведущий:** мы приближаемся к конечной цели квеста и сейчас у нас пятый этап «Тест по информационной безопасности» (Приложение №7). Сейчас мы узнаем, кто у нас овладел знаниями и умениями по информационной безопасности. Всем командам нужно пройти данный тест на компьютерах. Результаты теста мы сразу увидим на экранах команд. Жюри на данном этапе фиксирует оценки в таблицу оценивания. На прохождение теста отводится 5 минут.

Участники команд выполняют тест.

**Ведущий:** спасибо за ответы на тест. Все видят свои результаты на экранах мониторов.

Итак, вы выполнили все задания квеста. Я попрошу жюри подсчитать средний балл за все этапы квеста. А пока жюри ведет подсчет, мы подведем итоги.

В ходе прохождения квеста «Интернет без опасности» вы показали отличные знания и умения искать нужную информацию, анализировать, успешно работать в команде. Вы узнали, что помимо нужной и необходимой информации в Интернете также присутствуют разного рода опасности.

**(Слайд №7)**. Завершение.

**Ведущий:** давайте посмотрим на основные тезисы информационной безопасности. Это те общие правила, которые необходимо соблюдать, работая и общаясь в сети Интернет.

Ну а сейчас подведение итогов и объявление победителей. Жюри объявит средний итоговый балл по результатам всех этапов.

**Жюри** (объявление результатов).

**(Слайд №8).** Вывод результатов с оценочной таблицей на экран.

**Ведущий:** я поздравляю всех участников квеста! У нас была общая цель и задача: выработать общие правила поведения в сети Интернет и мы это сделали!

**Подведение итогов:** вручение дипломов всем участникам квеста «За Победу» и «За волю к Победе».

#### **Оценочный лист для жюри**

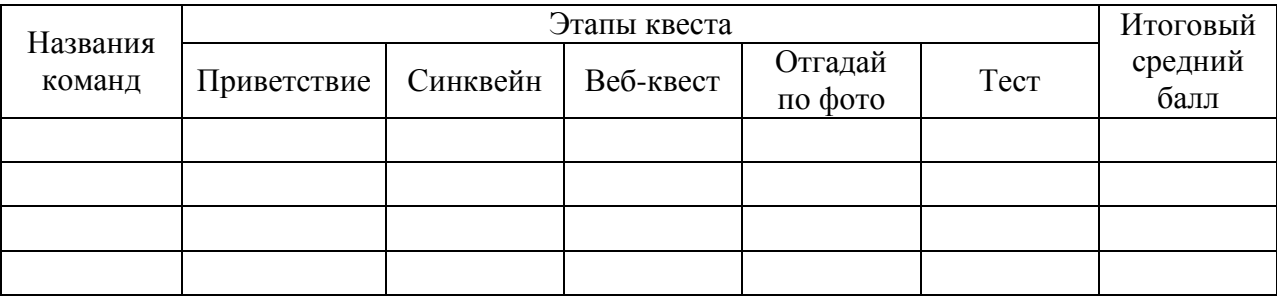

**(Слайд №9).** Рефлексия.

**Ведущий:** наш квест подходит к завершению.

- Понравилась ли вам форма проведения мероприятия?
- Какое задание было самым интересным?
- Получили ли Вы новые знания?
- Активно ли работала Ваша команда?
- Какие новые навыки совместной работы вы приобрели сегодня?
- Вы сумели показать свои знания?
- Вы будете соблюдать правила работы в сети Интернет?

Предлагаю участникам определить свое настроение после прохождения квеста «Интернет без опасности». А команду родителей попрошу заполнить небольшую анкету (Приложение №3).

Уважаемые участники! Очень надеюсь, что прохождение квеста было увлекательным и полезным для Вас. Ведь мы вместе с Вами за Интернет без опасности!

Приложение 1

# **Положение**

# о проведении квеста «Интернет без опасности»

# **1. Участники квеста:**

К участию в квесте допускаются команды, представляющие сборные 6-7 классов. Количество команд учащихся – 3, команда родителей – 1. В каждой команде по 4 человека.

# **2. Условия проведения квеста:**

2.1. Каждая команда должна иметь свое название и девиз.

2.2. Квест проводится по теме «Интернет без опасности»

2.3. Первый этап «Приветствие». Участники представляют себя и свою команду. Время выступления 5 минут. Жюри оценивает этап по 5-бальной системе.

2.4. Второй этап «Синквейн». Задача каждой из команд написать синквейн для слова «интернет» и оформить его в виде одного слайда презентации. На подготовку командам дается 5 минут. Жюри оценивает этап по 5-бальной системе.

2.5. Третий этап «Веб-квест». Данный этап дистанционный и выполняется участниками команд во внеурочное время. На этапе подготовки к мероприятию участники знакомятся с веб-квестом «Интернет без опасности» [\(https://sites.google.com/view/internet-bez-opasnosti/](https://sites.google.com/view/internet-bez-opasnosti/) ) и затем выполняют задания квеста. На вкладке «Задание веб-квеста» размещены задания участников, где необходимо определиться и выбрать роль участника веб-квеста («Следопыт», «Вирусолог», «Коммуникатор»). Самая главная роль у команды родителей - они выступают в роли самих себя и выбирают вкладку «Родителям». На вкладке «Роли веб-квеста» находится план работы для каждой команды. На вкладке «Критерии оценки» участники могут ознакомится с критериями оценивания данного этапа квеста. Во время проведения мероприятия участники защищают свой проект (выполненный в виде презентации). На выступление каждой команды отводится по 5 мин. Жюри оценивает этап по 5-бальной системе (по критериям, размещенным на сайте веб-квеста).

2.6. Четвертый этап «Отгадай по фото». Каждой команде будут предложены фотографии известных личностей (Приложение №6), непосредственно связанных с современным интернетом. Используя поиск по изображению, участники команд должны узнать, кто изображен на фото и описать его достижения. Данное задание необходимо оформить одним слайдом презентации и затем выступить. На выполнение отводится 5 мин. Жюри оценивает этап по 5-бальной системе.

2.7. Пятый этап «Тест по информационной безопасности» (Приложение №7). Данный этап выполняется на компьютерах в форме ответов на вопросы теста. На выполнение отводится 5 мин. Жюри оценивает этап по 5-бальной системе.

# **3. Жюри и счетная комиссия:**

3.1. Жюри формируется оргкомитетом в количестве 3 человек.

3.2. Жюри формируется из числа двух учителей информатики и одного из родителей.

3.3. Оценки прохождения этапов члены жюри заносят в протоколы, по результатам которых высчитывается средний балл для каждой команды. Максимальная оценка за каждый этап – 5 баллов.

3.4. По итогам квеста жюри определяет команду – победительницу.

## **4. Награждение:**

Каждая команда награждается дипломами.

Приложение 2

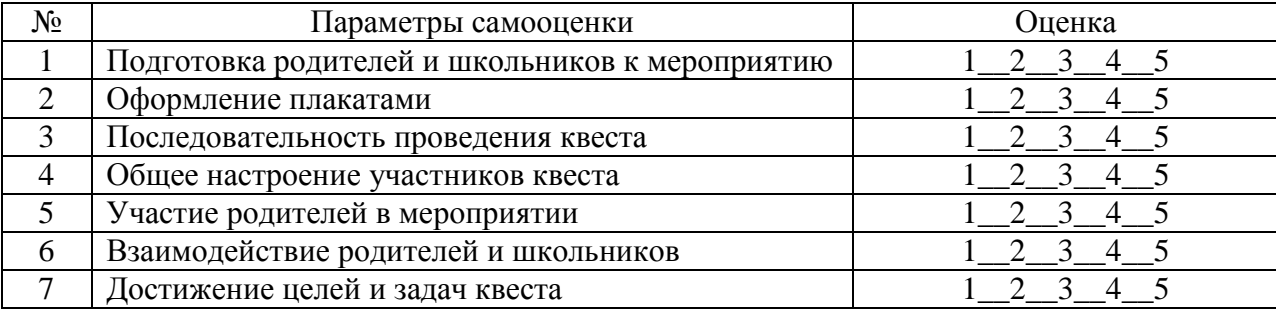

#### **Лист самооценки для учителя**

Приложение 3

## **Анкета для родителей «Интернет без опасности»**

(подчеркните все ответы, с которыми Вы согласны или считаете верными, или напишите своё мнение)

- 1. Укажите возраст Вашего ребенка (детей).
- 6-9 лет;
- 10-13 лет;
- 14-15 лет;
- 16 и более лет.
- 2. Есть ли у Вашего ребенка доступ к Интернету?
- да;
- нет.
- 3. Как часто ребенок использует Интернет?
- несколько раз в день;
- каждый день или почти каждый день;
- один или два раза в неделю;
- один-два раза в месяц и реже.
- 4. Следите ли Вы за тем, чем ребёнок занимается, сидя за компьютером?
- всегда;
- редко;
- никогда.
- 5. Для чего ребенок обычно использует Интернет дома?
- выполняет домашнее задание (поиск необходимой информации);
- ищет информацию в Интернете (для саморазвития);
- бесцельно бродит по сайтам;
- играет в он-лайн игры;
- общается в социальных сетях (Вконтакте, Одноклассники и т.п.), чатах, форумах;
- разрабатывает собственные проекты (видео, сайт, презентации, фотоальбом, рисует и т.п.).
- 6. Используете ли Вы какие-либо ограничения для ребенка в пользовании электронными средствами коммуникации?
- да, телевизором;
- да, мобильным телефоном, планшетом и т.п.;
- да, для игровых приставок;
- да, для Интернета;
- да, для использования компьютеров, ноутбуков и т.п. (без выхода в Интернет);
- нет, никаких правил нет;
- затрудняюсь ответить.
- 7. Осуществляется ли дома Интернет-фильтрация?
- да, встроенными средствами браузеров;
- да, приобретённым контент-фильтром (контент информационное наполнение сайта);
- да, бесплатным контент-фильтром;
- используем «Родительский контроль» Microsoft;
- другое \_\_\_\_\_\_\_\_\_\_\_\_\_\_\_\_\_\_\_\_\_\_\_\_\_\_\_\_\_\_\_\_\_\_\_\_\_\_\_\_\_\_\_\_\_\_\_\_\_\_\_\_\_\_\_\_\_\_\_\_\_\_\_;
- нет.
- 8. Какие из перечисленных правил Вы устанавливаете для ребенка при использовании Интернета?
- не разрешается размещать личную информацию в Интернете;
- есть набор сайтов, на которые ребенку запрещается заходить;
- ребенок должен рассказывать мне о том, что заставило его почувствовать себя в Интернете неловко;
- ребенку не разрешается использовать грубые (нецензурные) выражения в электронных письмах или чатах;
- ребенок не должен встречаться с теми, с кем познакомился в Интернете без Вашего ведома;
- ребенок не должен копировать документы, картинки, защищённые авторскими правами;
- ребенок не должен общаться в чатах/социальных сетях с незнакомыми людьми;
- ребенку не разрешается скачивать музыку, фильмы;
- ребенку не разрешается бесконтрольно скачивать и устанавливать программы;
- устанавливается временной режим, нахождения ребёнка в Интернете;
- другие правила
- нет никаких правил.
- 9. Откуда и как Вы получаете информацию о безопасном использовании Интернет?
- родительские собрания/сайт школы, другие информационные возможности для родителей;
- информация от провайдеров или телефонных компаний;
- информация на сайтах производителей программного обеспечения для фильтрации контента;
- из разъяснений поставщиков (розничных продавцов) компьютеров;
- из телевизионных передач, по радио, в периодических изданиях;
- читаю специализированную справочную литературу;

\_\_\_\_\_\_\_\_\_\_\_\_\_\_\_\_\_\_\_\_\_\_\_\_\_\_\_\_\_\_\_\_\_\_\_\_\_\_\_\_\_\_\_\_

- информируют правоохранительные органы;
- имею другие источники \_\_\_\_\_\_\_\_\_\_\_\_\_\_\_\_\_\_\_\_\_\_\_\_\_\_\_\_\_\_\_\_\_\_\_\_\_\_\_\_\_\_\_\_\_;
- я не владею такой информацией;
- затрудняюсь ответить.
- 10. Ваше общее впечатление о проведенном квесте «Интернет без опасности»?

\_\_\_\_\_\_\_\_\_\_\_\_\_\_\_\_\_\_\_\_\_\_\_\_\_\_\_\_\_\_\_\_\_\_\_\_\_\_\_\_\_\_\_\_\_\_\_\_\_\_\_\_\_\_\_\_\_\_\_\_\_\_\_;

\_\_\_\_\_\_\_\_\_\_\_\_\_\_\_\_\_\_\_\_\_\_\_\_\_\_\_\_\_\_\_\_\_\_\_\_\_\_\_\_\_\_\_\_\_\_\_\_\_\_\_\_\_\_\_\_\_\_\_\_\_\_\_;

- что запомнилось больше всего
- что не понравилось
- изменилось ли Ваше представление к рассматриваемому вопросу \_\_\_\_\_\_;
- будете ли Вы использовать правила безопасного поведения в интернете \_\_\_\_\_\_\_; другое  $\qquad \qquad$  ;
- 
- Ваши пожелания \_

# Приложение №5

# **Критерии оценивания веб-квеста**

\_\_\_\_\_\_\_\_\_\_\_\_\_\_\_\_\_\_\_\_\_\_\_\_\_\_\_\_\_\_\_\_\_\_\_\_\_\_\_\_\_\_\_\_\_\_\_\_\_\_\_\_\_\_\_\_\_\_\_\_\_\_\_\_\_\_\_\_\_.

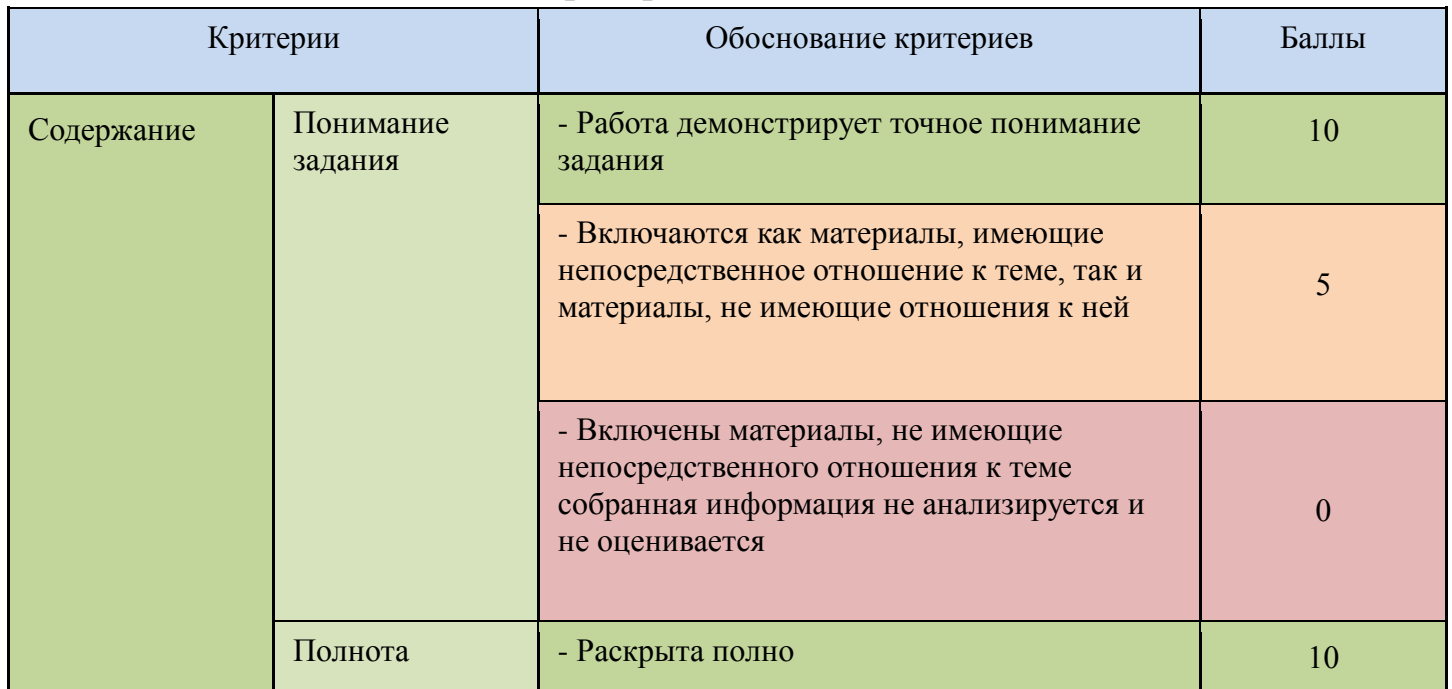

Конкурс методических разработок по информатике «Педагогическая идея–2021»

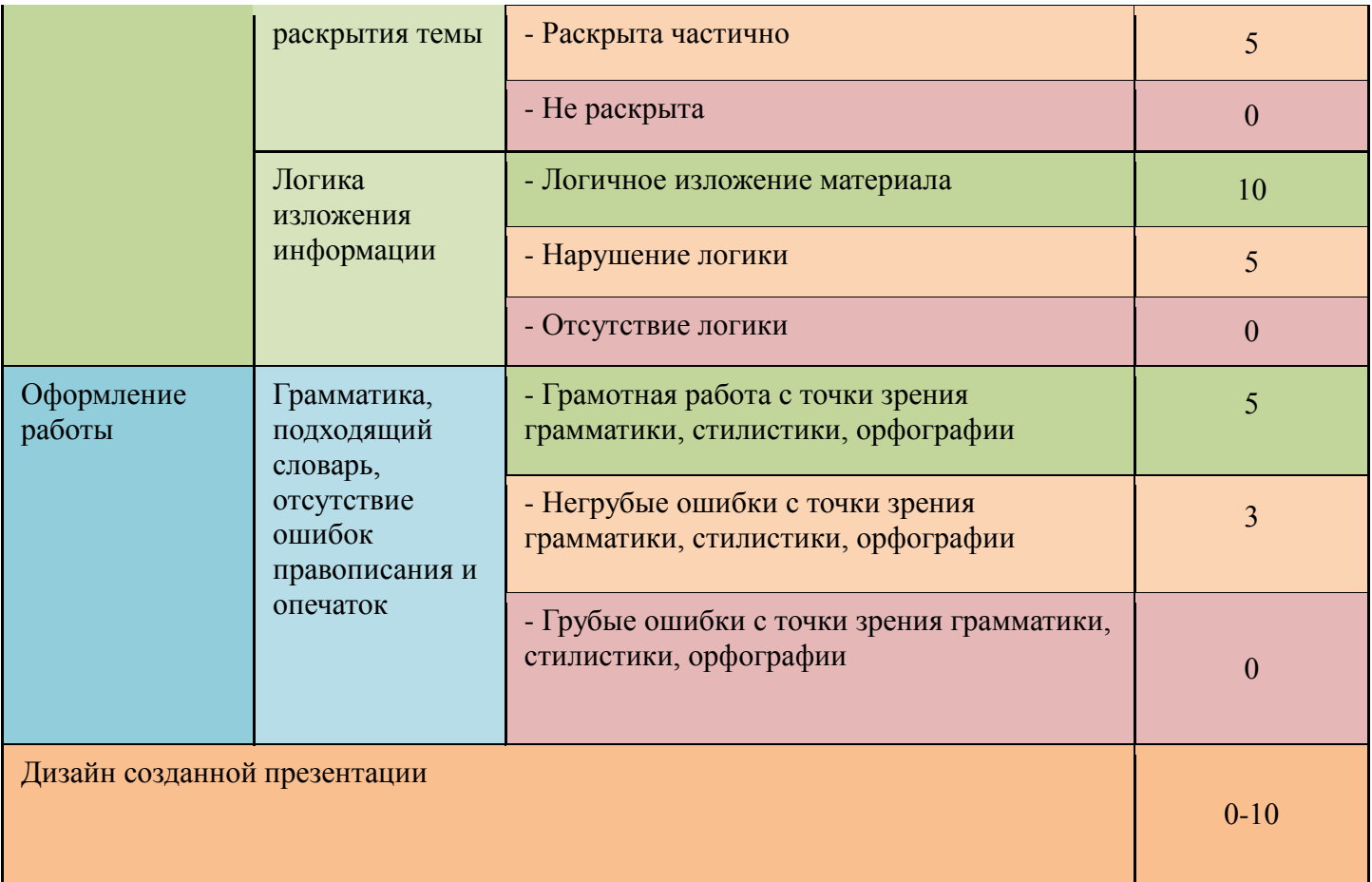

# Приложение №6

# **Фотографии известных людей**

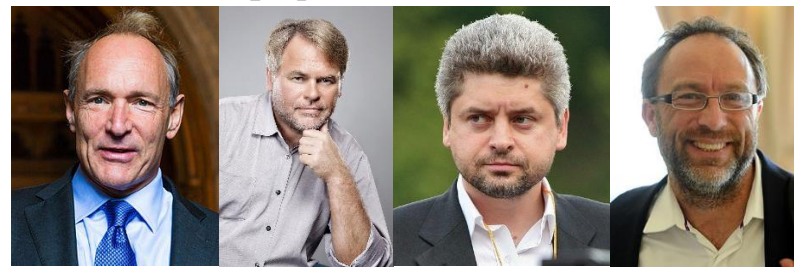

Приложение №7

# **Тест «Информационная безопасность»**

## **Задание #1**

*Вопрос:*

При установке приложения обработки фотографий на смартфон приложении просит доступ к СМС-сообщениям и телефонной книге. Согласиться или нет?

*Выберите один из 2 вариантов ответа:* 1) Согласиться, поскольку это безопасно 2) Не согласиться, поскольку это небезопасно

## **Задание #2**

#### *Вопрос:*

Ваш друг в социальной сети прислал вам файл и сообщение: «Привет! В этом файле наши с тобой фотки с дня рождения. Смотри!». Но вы не были с ним на дне рождении. Как вы поступите?

*Выберите один из 3 вариантов ответа:*

1) открою файл и посмотрю фотографии

2) прежде чем открыть файл, зайду в социальную сеть и спрошу у друга, что это за фотки

3) попробую выяснить у друга, не взломан ли его аккаунт

## **Задание #3**

*Вопрос:*

Нужно ли обновлять старые и использовать новые браузеры?

*Выберите один из 2 вариантов ответа:*

1) Да

2) Нет

## **Задание #4**

*Вопрос:*

ВКонтакте просит ввести ваш мобильный номер для подтверждения аккаунта. Как вы поступите?

*Выберите один из 3 вариантов ответа:*

1) откажусь. Вдруг мне будут присылать смс-спам

2) откажусь: мне удобнее вводить логин, чем номер телефона

3) введу свой номер, чтобы в случае кражи аккаунта его можно было восстановить с помощью мобильного номера

**Задание #5**

*Вопрос:* Какой пароль является самым сложным?

*Выберите один из 3 вариантов ответа:* 1) Natalia1993

2) Mar!nA\_1993

3) veronica93

## **Задание #6**

*Вопрос:*

Что нужно сделать при получении подозрительного сообщения электронной почты?

*Выберите один из 4 вариантов ответа:*

1) Удалить его, не открывая

2) Открыть его и выяснить, содержится ли в нем какая-нибудь важная информация

3) Открыть вложение, если таковое имеется в сообщении

## 4) Открыть и потом удалить

## **Задание #7**

#### *Вопрос:*

Может ли вирус сделать с компьютером всё что угодно - удалять данные, отправлять с него сообщения вашим друзьям в социальных сетях, выключать компьютер и т.д.?

*Выберите один из 2 вариантов ответа:* 1) Да 2) Нет

#### **Задание #8**

*Вопрос:* Что нужно делать в интернете для сохранения анонимности?

#### *Выберите один из 3 вариантов ответа:*

1) выкладывать свой номер телефона в общий доступ

2) размещать на своей странице в социальной сети домашний адрес

3) пользоваться Интернетом, но не делиться личной информацией, по которой вас легко найти

#### **Задание #9**

*Вопрос:*

При авторизации в социальных сетях предлагают ввести логин и пароль. Пароль отображается в виде точек или звёздочек. Зачем?

*Выберите один из 4 вариантов ответа:*

- 1) Так удобнее
- 2) Для обеспечения безопасности
- 3) Чтобы запутать
- 4) Точки или звёздочки это и есть пароль

## **Задание #10**

*Вопрос:*

Для просмотра одного из сайтов в сети необходимо отправить SMS на указанный номер в Интернете. Как Вы поступите?

*Выберите один из 3 вариантов ответа:*

- 1) Отправить SMS на указанный номер в Интернете.
- 2) Проверить этот номер в Интернете
- 3) Не буду просматривать данный сайт

## **Задание #11**

*Вопрос:*

В социальной сети в группе размещена реклама о продаже смартфона со скидкой 90 процентов. Для покупки телефона необходимо отправить деньги администратору группы. Как Вы поступите?

*Выберите один из 3 вариантов ответа:*

- 1) Отправлю деньги. Это выгодно
- 2) Не буду отправлять деньги

3) Уточню у администратора кого он представляет и какие условия получения

#### **Задание #12**

*Вопрос:* Что в Интернете запрещено законом?

*Выберите один из 3 вариантов ответа:*

- 1) Размещать информацию о себе
- 2) Размещать информацию о других без их согласия
- 3) Копировать файлы для личного использования

#### **Задание #13**

*Вопрос:*

Главной функцией брандмауэра является

*Выберите один из 3 вариантов ответа:*

1) Защита компьютера от взлома хакерами, а также всевозможных вирусов и «троянов»

2) Упрощение и оптимизация работы операционной системы

3) Дополнительное офисное приложения для работы с базами данных

## **Задание #14**

*Вопрос:*

Как называется провоцирование человека на агрессию с помощью нападок и неуважительных высказываний?

*Выберите один из 3 вариантов ответа:*

1) мерчендайзинг

2) троллинг

3) джампинг

#### **Задание #15**

*Вопрос:*

Что необходимо указать при цитировании статьи, размещенной на чьем-то сайте?

*Выберите один из 5 вариантов ответа:*

1) адрес сайта и имя его владельца

- 2) имя автора и название статьи
- 3) электронный адрес сайта, с которого взята статья
- 4) название статьи и название сайта
- 5) имя автора, название статьи, адрес сайта, с которого взята статья

#### **Задание #16**

*Вопрос:*

В гостях Вам необходимо использовать чужой компьютер для переписки в социальной сети. Как в этом случае необходимо пользоваться компьютером?

#### *Выберите один из 5 вариантов ответа:*

- 1) Очистить журнал посещений после выхода из браузера
- 2) Не сохранять пароли во время работы в Сети
- 3) Использовать режим инкогнито во время работы в браузере
- 4) Сменить пользователя на компьютере
- 5) Очистить папку временных файлов после работы за компьютером

#### **Задание #17**

#### *Вопрос:*

Троянская программа опасна тем, что:

#### *Выберите один из 4 вариантов ответа:*

1) Проникает на компьютер под видом полезной программы и выполняет вредоносные действия без ведома пользователя

2) Вынуждает пользователя возвращать долги данайцев

- 3) Ищет на доске какого-то коня, снижая производительность системы
- 4) Обладает всеми вышеперечисленными возможностями

#### **Задание #18**

*Вопрос:*

С помощью чего пользователь может попасть в Интернет?

*Выберите один из 3 вариантов ответа:*

- 1) Гиперссылки
- 2) Веб-страницы
- 3) Браузера

#### **Задание #19**

*Вопрос:* Что такое сетевой этикет?

*Выберите один из 5 вариантов ответа:*

- 1) Правила поведения за компьютерным столом
- 2) Правила дорожного движения
- 3) Правила поведения в Интернете
- 4) Правила пользования информацией
- 5) Закон, касающийся Интернет

#### **Задание #20**

*Вопрос:*

Браузер предупреждает, что сайт, на который вы хотите перейти, заражен вирусом. Ваши действия?

*Выберите один из 3 вариантов ответа:*

- 1) всё равно перейду на сайт: браузер не может такого знать
- 2) перейду на сайт: браузер не антивирус и может ошибаться
- 3) не стану переходить на сайт

## **Ответы:**

- 1) (1 б.) Верные ответы: 2;
- 2) (1 б.) Верные ответы: 3;
- 3) (1 б.) Верные ответы: 1;
- 4) (1 б.) Верные ответы: 3; 5) (1 б.) Верные ответы: 2;
- 6) (1 б.) Верные ответы: 1;
- 7) (1 б.) Верные ответы: 1;
- 8) (1 б.) Верные ответы: 3;
- 9) (1 б.) Верные ответы: 2;
- 10) (1 б.) Верные ответы: 3;
- 11) (1 б.) Верные ответы: 2;
- 12) (1 б.) Верные ответы: 2;
- 13) (1 б.) Верные ответы: 1;
- 14) (1 б.) Верные ответы: 2;
- 15) (1 б.) Верные ответы: 5;
- 16) (1 б.) Верные ответы: 2;
- 17) (1 б.) Верные ответы: 1;
- 18) (1 б.) Верные ответы: 3;
- 19) (1 б.) Верные ответы: 3;
- 20) (1 б.) Верные ответы: 3;

## **Используемая литература:**

- 1. Быховский Я. С. Образовательные веб-квесты. Материалы международной конференции "Информационные технологии в образовании. ИТО-99". <http://ito.bitpro.ru/1999>
- 2. Андреева М. В. Технологии веб-квест в формировании коммуникативной и социокультурной компетенции. Информационно-коммуникационные технологии в обучении иностранным языкам. Тезисы докладов I Международной научно-практической конференции. М., 2004.
- 3. Лехмус М.Ю. Представление методического материала на тему: "Web-квесты в учебном процессе". Издательство: "Прометей", 2018.
- 4. Игумнова Е.А., Радецкая И.В. Квест-технология в образовании. Учебное пособие. ЗабГУ, 2016.
- 5. Филл Брэббс. Web-квест: новая технология работы с информационными интернет-ресурсами. Учительская газета, 2009. - <http://www.ug.ru/archive/28204>
- 6. Современные образовательные Web-технологии в системе школьной и профессиональной подготовки: сборник статей участников Международной научно-практической конференци. Науч. ред. С.В. Менькова, С.В. Миронова, отв. ред. С.В. Напалков; Арзамасский филиал ННГУ. – Арзамас: Арзамасский филиал ННГУ, 2017.